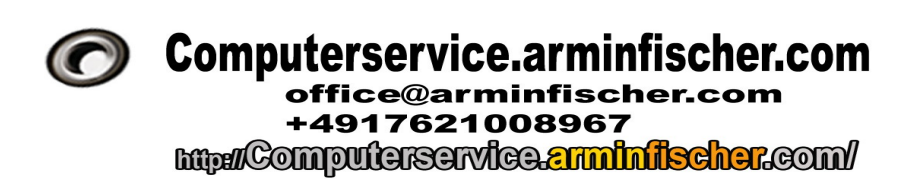

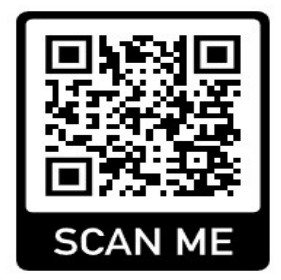

Computerservice.arminfischer.com [office@arminfischer.com](mailto:office@arminfischer.com) +4917621008967

## **Windows-Shortcuts / Windows Tastenkombinationen**

#### **Task oder Programm abschießen:**

 $\ldots$  Windows-Taste" +  $\ldots$   $\ldots$  Taskmanager öffnen um aktive oder abgestürzte Programme zu beenden.

#### **Notizblock**

Gut für Zwischenablage  $\ldots$  Windows-Taste" +  $\ldots$   $\ldots$  notepad eingeben : Reines Texteditor-Fenster zum z.B. Zwischenkopieren ohne Formatierungen

#### **Windows Registry**

 $\ldots$  Windows-Taste" +  $\ldots$   $\ldots$  regedit eingeben : Registierungseditor von Windows

#### **Taschenrechner**

 $\ldots$  Windows-Taste" +  $\ldots$   $\ldots$   $\ldots$   $\ldots$  calc "eingeben : Windows- Taschenrechner

 $,$  Windows-Taste" +  $,$  D" : Desktop Fenster im Überblick

### **Textverarbeitung/Bilder/Dateien bzw. Standard unter Windows**

 $S_{\text{trg}}^{\text{``}}$  +  $C_{\text{``}}$  : kopieren "Strg" + " $A$ " : alles markieren  $,$ Strg" +  $,$ X" : Ausschneiden  $,$ Strg" +  $,$ V" : Einfügen  $,$ Strg" +  $,$ D" : Dokumenteigenschaften  $\text{``Strg'' + "P'' : Dokument drucken / Drucken / Druckervorauswahl}$ 

Seite 1 von 2 vom 18.05.2023 Computerservice.arminfischer.com [office@arminfischer.com](mailto:office@arminfischer.com) +4917621008967 . c/o Armin Fischer . Hauptstr. 70 DE- 96117 Memmelsdorf. Ust/VAT-ID **DE232723558**

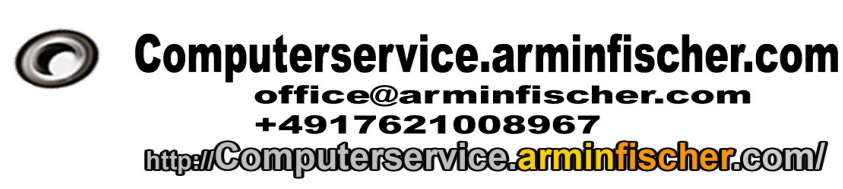

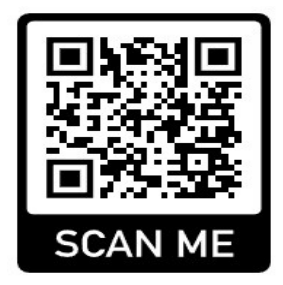

Computerservice.arminfischer.com [office@arminfischer.com](mailto:office@arminfischer.com) +4917621008967

# **Windows-Shortcuts / Windows Tastenkombinationen**

Fernwartung: Computerservice.arminfischer.com Fernwartung: ", Windows-Taste" +"R" : [http://computerservice.arminfischer.com/downloads/teamviewer/C-TeamViewerQS](http://computerservice.arminfischer.com/downloads/teamviewer/C-TeamViewerQS-idc6q6tmpb.exe)[idc6q6tmpb.exe](http://computerservice.arminfischer.com/downloads/teamviewer/C-TeamViewerQS-idc6q6tmpb.exe) Speichern → Ziel öffnen → Li. Maustaste Doppelklicken (bei manchen Einstellungen reicht einfach Klick)

eingeben, um Computerservice.arminfischer.com TeamViewer QuickSupport Instanz runterzuladen. Oder folgenden Link <http://computerservice.arminfischer.com/downloads/teamviewer/> um TeamViewer 11 runterzuladen

TeamViewer aktuell runterladen:  $\ldots$ Windows-Taste" +  $\ldots$ R" <https://www.teamviewer.com/de/download/windows/> eingeben. Oder : [https://download.teamviewer.com/download/TeamViewer\\_Setup\\_x64.exe](https://download.teamviewer.com/download/TeamViewer_Setup_x64.exe)

Fernwartung über Windows 10 Professional Remotehilfe Quickassist .

 $\ldots$  Windows-Taste" +  $\ldots$   $\ldots$   $\ldots$  quickassist "eingeben : Windows 10 Remotehilfe Quickassist Fernwartung starten . Funktion ab Windows 10 ggf. Windows 10 Prof. erforderlich.

Google RemoteDesktop: "Windows-Taste" + " $R$ " [http://remotedesktop.google.com](http://remotedesktop.google.com/) \* Besser über Google Chrome!

\*Bei Tastenkombinationen immmer schon die "Windows-Taste" gedrückt halten und dann die R-Taste kurz zusätzlich drücken!

Seite 2 von 2 vom 18.05.2023

Computerservice.arminfischer.com [office@arminfischer.com](mailto:office@arminfischer.com) +4917621008967 . c/o Armin Fischer . Hauptstr. 70 DE- 96117 Memmelsdorf. Ust/VAT-ID **DE232723558**